## **Jak resetować hasło przez administratora firmy**

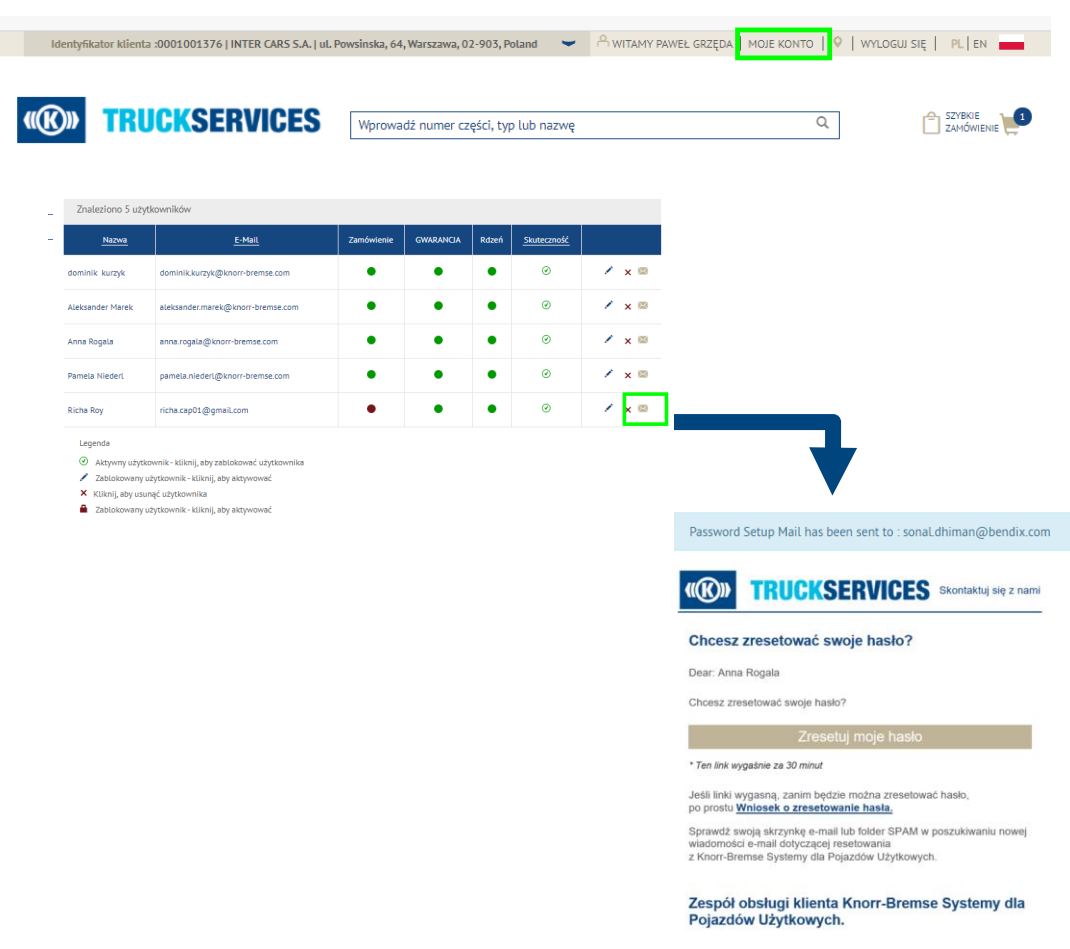

Skontaktuj się z nami

- Odwiedź www.mytruckservices.knorr-bremse.com i zaloguj się na swoje konto **Moje konto firmowe > Moi użytkownicy > Użytkownicy firmy -** osoba z uprawnieniami administratora klienta może edytować i zmieniać ustawienia oraz uprawnienia użytkowników.
- Administrator może kliknąć ikonę "**koperty**" obok nazwy użytkownika, aby ponownie uruchomić wiadomość e-mail dotyczącą resetowania hasła.
- **Administrator firmy zobaczy wyskakujący** komunikat na ekranie, aby potwierdzić, że wiadomość e-mail została wysłana do użytkownika.
- Użytkownik otrzyma wiadomość e-mail umożliwiającą skonfigurowanie hasła. Jeśli użytkownik nie ustawi hasła w ciągu 24 godzin, administrator klienta będzie musiał ponownie uruchomić wiadomość e-mail.